# РУКОВОДСТВО ПО ЭКСПЛУАТАЦИИ

Shanghai YAOHUA weighing system Co., Ltd.

# **YHL**

# ДОПОЛНИТЕЛЬНЫЙ **(**ДУБЛИРУЮЩИЙ**)** ДИСПЛЕЙ

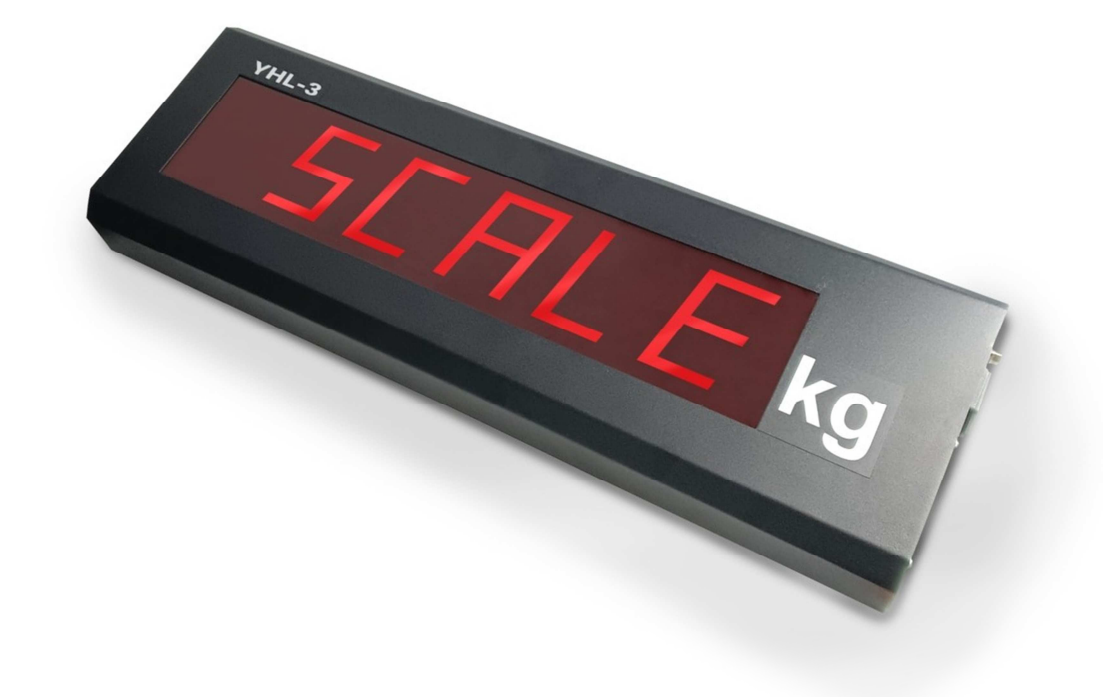

# ОГЛАВЛЕНИЕ

- 1. ПРЕДИСЛОВИЕ
- 2. ОБЩИЙ ВИД ДИСПЛЕЯ
- 3. УСТАНОВКА ДИСПЛЕЯ
- 4. МЕРЫ ПРЕДОСТОРОЖНОСТИ
- 5. ХАРАКТЕРИСТИКИ ИНТЕРФЕЙСА
- 6. ХАРАКТЕРНЫЕ НЕИСПРАВНОСТИ И МЕТОДЫ ИХ УСТРАНЕНИЯ
- 7. ТЕХНИЧЕСКИЕ ХАРАКТЕРИСТИКИ
- 8. ПОДКЛЮЧЕНИЕ ДИСПЛЕЯ
- 9. КОМПЛЕКТ ПОСТАВКИ

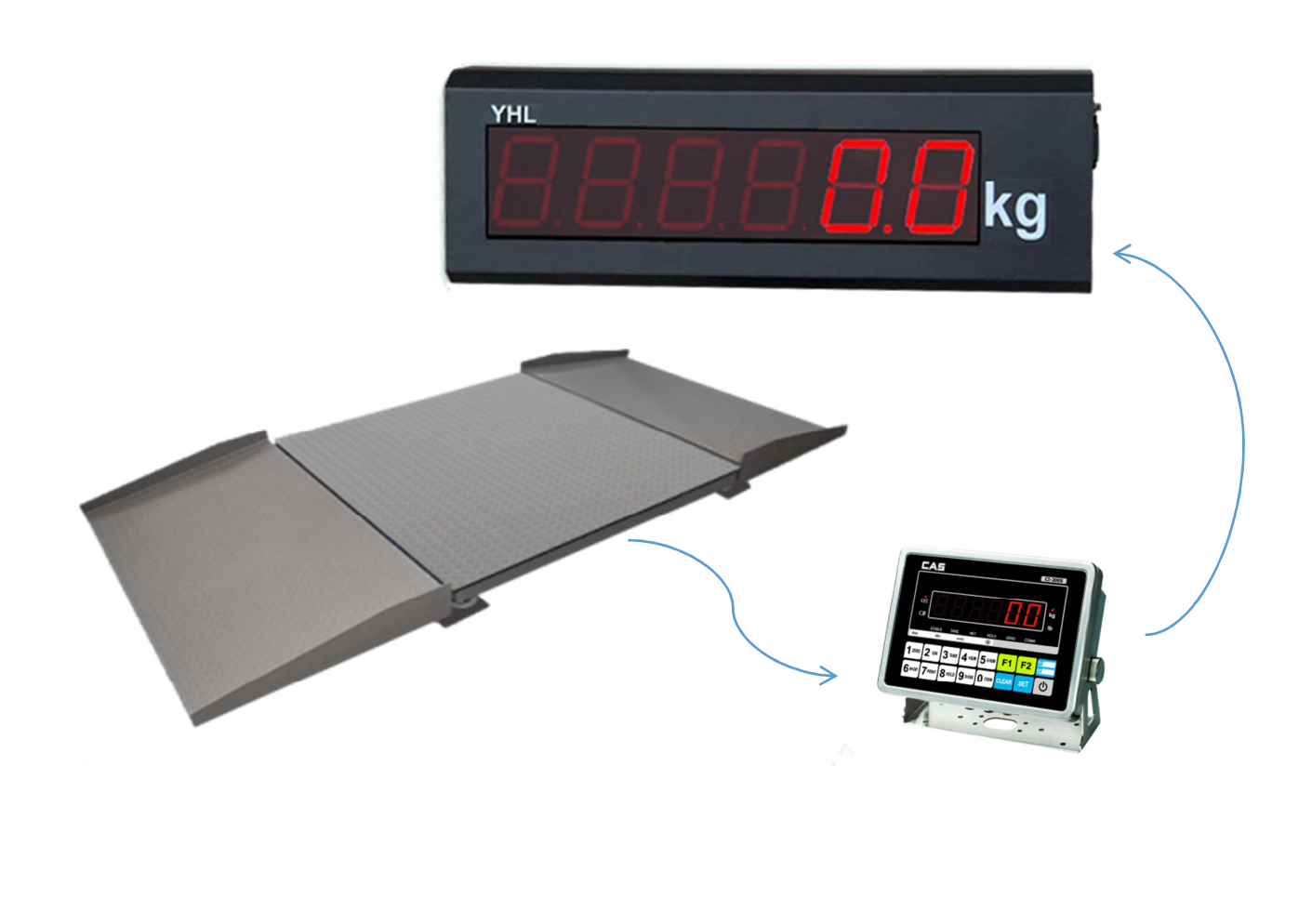

# ПРЕДИСЛОВИЕ

Благодарим за покупку дополнительного дисплея типа YHL. Просим ознакомиться с настоящим руководством прежде, чем приступать к работе. Обращайтесь к данному руководству по мере необходимости.

Дополнительный дисплей YHL (далее - дисплей) используется для дублирования показаний весоизмерительных систем в целях удобства визуализации, фиксации и контроля весовых показаний со стороны оператора или клиента на складах, в логистических центрах, предприятиях розничной и оптовой торговли и различных других производствах.

Дисплей YHL, может применятся с весоизмерительными устройствами CAS (CI-200, 2001, 5010, 5200, 5500, 6000, весы SWN)\*, СКЕЙЛ (СКИ -12)\*.

\*-распайка штатного кабеля для дисплея с заменой разъема, в приложении (вкладыш).

## Дисплей обладает следующими основными характеристиками**:**

Тип дисплея: светодиодный

Количество отображаемых десятичных знаков: 6

Напряжение питания: 220 В

Интерфейсы: RS-232

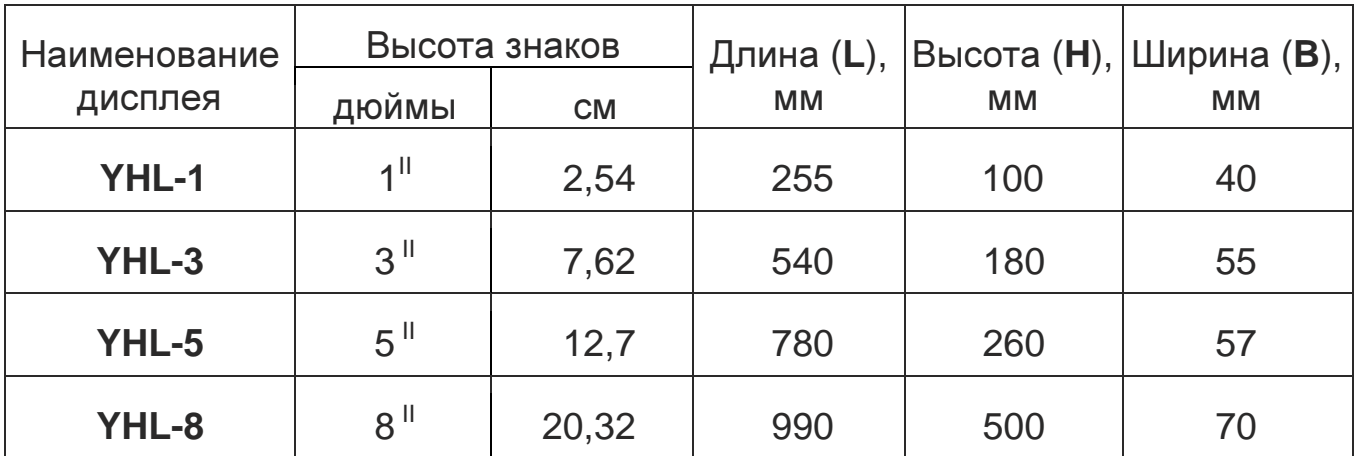

# ОБЩИЙ ВИД ДИСПЛЕЯ **YHL**

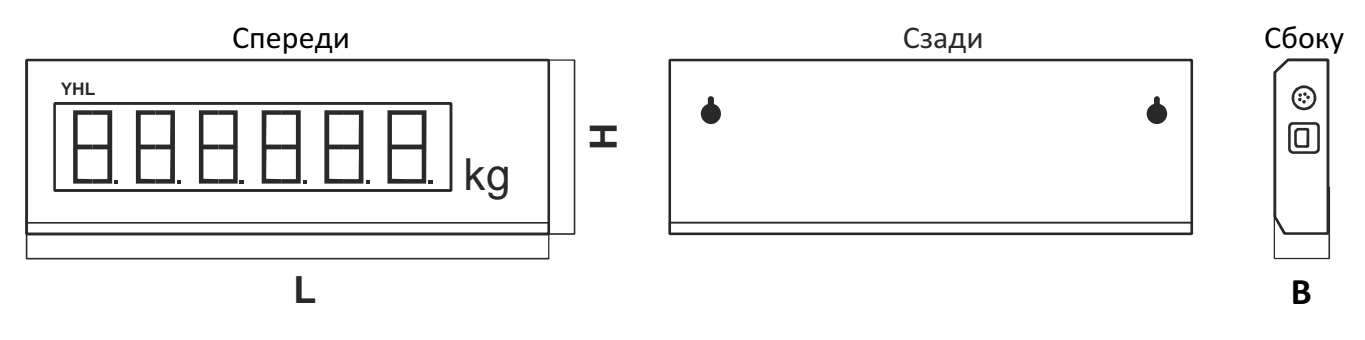

# УСТАНОВКА ДИСПЛЕЯ

Дисплей устанавливается на стене в защищенном от пыли и влаги месте, в удобном для обозрения, используя крепежные отверстия на задней панели дисплея.

## МЕРЫ ПРЕДОСТОРОЖНОСТИ

1) Не используйте легковоспламеняющиеся вещества для протирки дисплея.

2) Не подвергайте дисплей воздействию влаги.

3) Не устанавливайте дисплей в местах, подверженных резким температурными изменениям.

4) Храните дисплей в сухом месте. Предохраняйте дисплей от воздействия прямых солнечных лучей и не устанавливайте его в запыленных местах.

5) Не используйте дисплей в местах, подверженных электромагнитным излучениям и механическим вибрациям.

## ХАРАКТЕРИСТИКИ ИНТЕРФЕЙСА

Скорость передачи данных: 9600 бит/сек.

Протокол обмена: 8 бит данных, 1 стоп-бит, 0 бит проверки на четность Код данных: ASC II

## ХАРАКТЕРНЫЕ НЕИСПРАВНОСТИ И МЕТОДЫ ИХ УСТРАНЕНИЯ

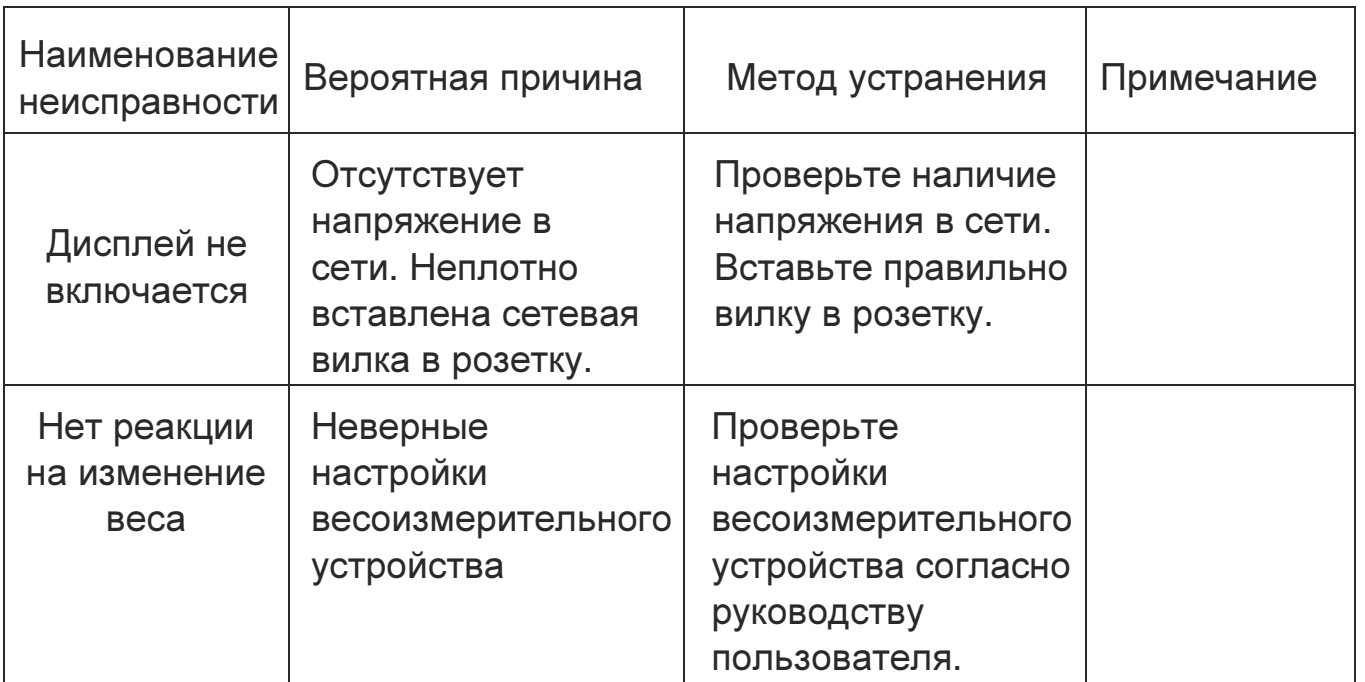

# ТЕХНИЧЕСКИЕ ХАРАКТЕРИСТИКИ

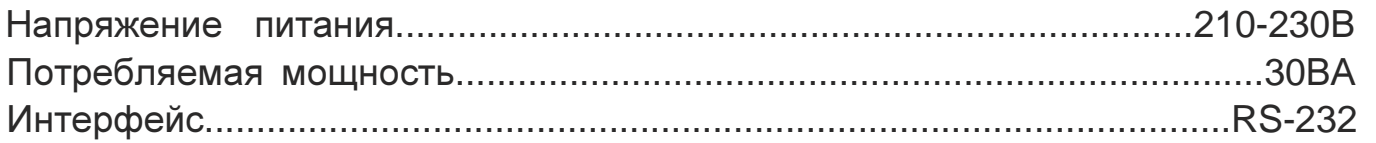

Примечание: средний срок службы - 8 лет.

## ПОДКЛЮЧЕНИЕ ДИСПЛЕЯ

Схемы соединения через интерфейс RS-232 с весоизмерительными устройствами в приложении (вкладыш).

5-ти контактный штатный разъем кабеля к дисплею

9-ти или 3-х контактный разъем кабеля к устройству

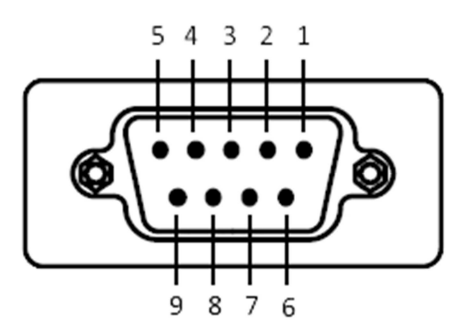

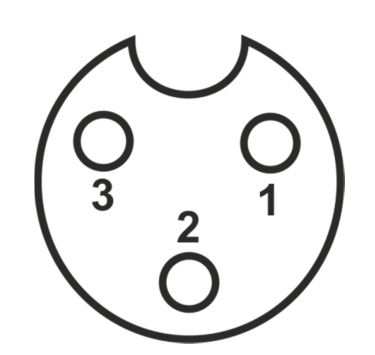

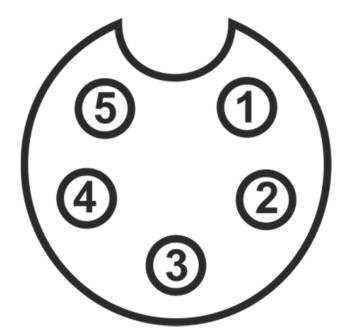

## КОМПЛЕКТ ПОСТАВКИ

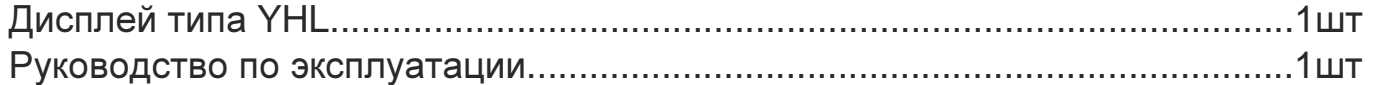

**!!! 9-**ти и **3-**х контактные разъемы для кабеля соединения с весоизмерительным устройством в комплект поставки не входят**,** заказываются отдельно**!** 

Приложение №1 к РЭ

## Распайка кабеля для дублирующего дисплея YHL-1" и индикаторов CAS CI-200, 2001, 5010, 5200, 5500, 6000

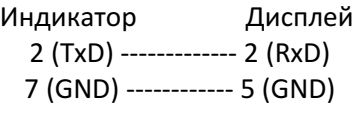

!!! Если на кабеле в штатном круглом разъеме к дисплею есть перемычки – удалить!

#### Настройка индикатора.

- 1) Постоянная передача
- 2) Скорость 9600 бод (9600,8,N,1)
- 3) Посылка 22 байта

4) Принтер не используется, передача на компьютер или дублирующий дисплей ПРИМЕР НАСТРОЙКИ CAS CI-200A при подключении на порт COM1: F26=01, F27=0, F28=4, F29=1, F30=0, F31=1

= = = = = = = = = = = = = = = = = = = = = = = = = = = = = = = = = = = = = = = = = = = = = = = = = = = = = = = = = =

## Настройка весов CAS SWN для подключения дублирующего дисплея YHL-1"

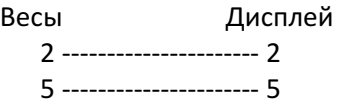

#### !!! Если на кабеле в штатном круглом разъеме к дисплею есть перемычки – удалить!

#### Настройка.

- 1. Включите весы, удерживая нажатой кнопку ZERO.
- 2. На дисплее появится надпись bL-At

3. Нажмите ZERO. На дисплее появится надпись rS-St (или rS-PC)

4. При помощи кнопки M установите значение rS-Co и нажмите ZERO.

Весы перейдут в режим работы по протоколу непрерывной передачи данных.

Распайка кабеля

= = = = = = = = = = = = = = = = = = = = = = = = = = = = = = = = = = = = = = = = = = = = = = = = = = = = = = = = = = =

Распайка кабеля для дублирующего дисплея YHL-1" и индикаторов СКЕЙЛ СКИ-12 по RS232

Индикатор Дисплей

1 -------------------- 2 3 -------------------- 5

!!! Если на кабеле в штатном круглом разъеме к дисплею есть перемычки – удалить!

#### Настройка индикатора.

- 1) P3=1 Скорость 9600 бод (9600,8,N,1)
- 2) P4=1 Передается вес нетто
- 3) P5=2 Непрерывная передача

Приложение №2 к РЭ

### Распайка кабеля для дублирующего дисплея YHL-3"или YHL-5" и индикаторов CAS CI-200, 2001, 5010, 5200, 5500, 6000

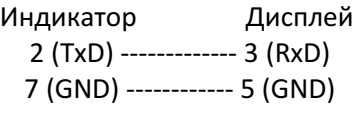

!!! Если на кабеле в штатном круглом разъеме к дисплею есть перемычки – удалить!

#### Настройка индикатора.

- 5) Постоянная передача
- 6) Скорость 9600 бод (9600,8,N,1)
- 7) Посылка 22 байта

8) Принтер не используется, передача на компьютер или дублирующий дисплей ПРИМЕР НАСТРОЙКИ CAS CI-200A при подключении на порт COM1:

F26=01, F27=0, F28=4, F29=1, F30=0, F31=1 = = = = = = = = = = = = = = = = = = = = = = = = = = = = = = = = = = = = = = = = = = = = = = = = = = = = = = = = = =

### Настройка весов CAS SWN для подключения дублирующего дисплея YHL-3"или YHL-5"

Весы Дисплей 2 ---------------------- 3 5 ---------------------- 5

!!! Если на кабеле в штатном круглом разъеме к дисплею есть перемычки – удалить!

#### Настройка.

1. Включите весы, удерживая нажатой кнопку ZERO.

2. На дисплее появится надпись bL-At

3. Нажмите ZERO. На дисплее появится надпись rS-St (или rS-PC)

4. При помощи кнопки M установите значение rS-Co и нажмите ZERO.

Весы перейдут в режим работы по протоколу непрерывной передачи данных. Распайка кабеля

= = = = = = = = = = = = = = = = = = = = = = = = = = = = = = = = = = = = = = = = = = = = = = = = = = = = = = = = = = =

Распайка кабеля для дублирующего дисплея YHL-3"или YHL-5" и индикаторов СКЕЙЛ СКИ-12 по RS232

> Индикатор Дисплей 1 -------------------- 3 3 -------------------- 5

#### !!! Если на кабеле в штатном круглом разъеме к дисплею есть перемычки – удалить!

#### Настройка индикатора.

- 4) P3=1 Скорость 9600 бод (9600,8,N,1)
- 5) P4=1 Передается вес нетто
- 6) P5=2 Непрерывная передача